УДК 68

ż

#### **Особенности FDM 3D-печати: от идеи до готового изделия**

*Богаткин Максим Антонович* 

*Приамурский государственный университет им. Шолом-Алейхема Студент* 

#### **Аннотация**

3D-печать – с каждым днём обретает всё большее распространение в различных сферах, начиная от мелких производств, бытового использования, заканчивая промышленной 3D-печатью. Разнообразие видов пластика и влияние их свойств на процесс 3D-печати, создает необходимость в правильной настройке 3D-принтера. В рамках данной статьи были рассмотрены особенности настройки и калибровки FDM 3D-принтера, подготовки модели к печати. В результате, на основании анализа калибровочных моделей, были подобраны параметры печати и изготовлена модель шестерни.

**Ключевые слова:** FDM, моделирование, 3D-печать, компьютерные технологии, PETG.

# **Features of FDM 3D printing: from the idea to the finished product**

*Bogatkin Maxim Antonovich Sholom-Aleichem Priamursky State University Student*

# **Abstract**

3D printing is gaining more and more popularity every day in various fields, ranging from small-scale production, household use, to industrial 3D printing. The variety of plastic types and the influence of their properties on the 3D printing process creates the need for proper configuration of the 3D printer. Within the framework of this article, the features of configuring and calibrating the FDM 3D printer, preparing the model for printing were considered. As a result, based on the analysis of calibration models, printing parameters were selected and a gear model was made.

**Key words:** FDM, modeling, 3D printing, computer technology, PETG.

# **1. Введение**

#### **1.1 Актуальность исследования**

3D-печать становится всё более доступной ввиду развития темпов производства 3D-принтеров, и сейчас приобрести качественный 3D-принтер не составляет труда. В свою очередь это открывает огромный спектр возможностей, печать запасных деталей, ремонт техники, печать художественных моделей и изготовление самостоятельных устройств.

Существую целые производства, где основным оборудованием для изготовления деталей служит 3D-принтер. Так же эта технология широко используется в сфере услуг, когда новая деталь для какого-либо устройства отсутствует в продаже, достаточно обратиться к технологии 3D-печати и получить прочную, качественную деталь в достаточно короткие сроки. Однако, хорошее качество печати, точность и надёжность можно получить только при правильной настройке 3D-принтера, подходящих режимах печати и конфигурации 3D-модели адаптированной под 3D-печать. Поэтому важно учитывать эти тонкости, чтобы 3D-принтер раскрыл полностью свой потенциал и возможности, открыв пользователю удивительный мир 3Dпечати.

# **1.2 Обзор исследований**

В статье А.А.Качурина дана классификация наиболее распространенных и перспективных технологий 3D печати, таких как: ламинирование; гранулирование; экструдирование; фотополимеризация. По каждой из технологий дается анализ областей применимости и обзор применяемых материалов. В рамках каждого класса выделена наиболее распространенная технология 3D печати и дано ее подробное описание [1]. Р.С.Мартынов рассматривает 3D моделирование и 3В печать, автор рассказывает общие принципы 3D моделирования и его применение в 3Dпечати. В работе так же описана технология FDM 3D-печати [2]. А.А.Шкуро пишет о современном состоянии отрасли трехмерной печати, ее перспективах и направлениях развития. Описаны основные существующие технологии и методы трехмерной печати, пригодные для этих методов материалы. Представлено необходимое программное обеспечение процесса 3D-печати [3]. T.P.Mpofu и C.Mawere рассматривают рост популярности 3Dпечати в производстве, авторы так же приводят примеры её применения в различных сферах промышленности [4].

# **1.3 Цель исследования**

Целью исследования является подбор и настройка необходимых параметров FDM печати для правильного функционирования 3D-принтера и достижения максимального качества изделий.

# **2. Методы исследования**

Были применены эмпирические методы исследования такие как: анализ, наблюдение и эксперимент.

# **3. Результат**

FDM 3D-печать – представляет собой послойную укладку расплавленного пластика, который в виде прутка при помощи подающего механизма поступает в нагревательный элемент, экструдер. Экструдер в свою очередь представляет собой нагревательный элемент (Англ. Hotend) и подающий механизм (Англ. Feeder).

Существует два вида экструдеров Bowden и Direct. В Bowden экструдере – подающий механизм и нагревательный элемент соединяет тефлоновая трубка. Подающий механизм обычно расположен на корпусе принтера, а нагревательный элемент перемещается на рельсовых или роликовых направляющих, Bowden экструдер представлен на рисунке 1.

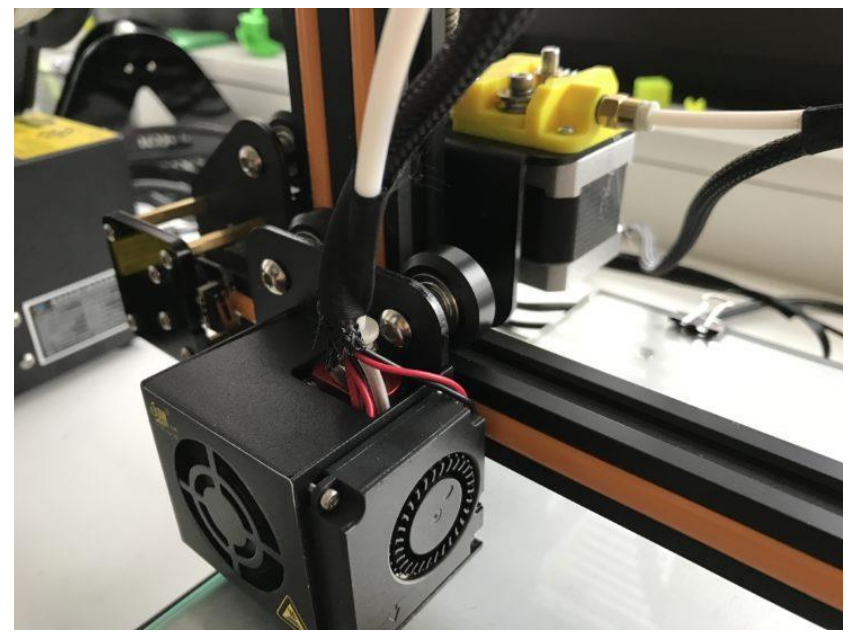

Рисунок 1 – Bowden экструдер

Direct экструдер (Рисунок 2) же объединяет в себе оба этих механизма и подающий механизм и нагревательный элемент перемещаются по направляющим. Это даёт возможность печати гибкими пластиками, так называемыми FLEX-ами, точнее подача пластика и увеличение скорости печати за счёт сокращения ретрактов и увеличения из скорости.

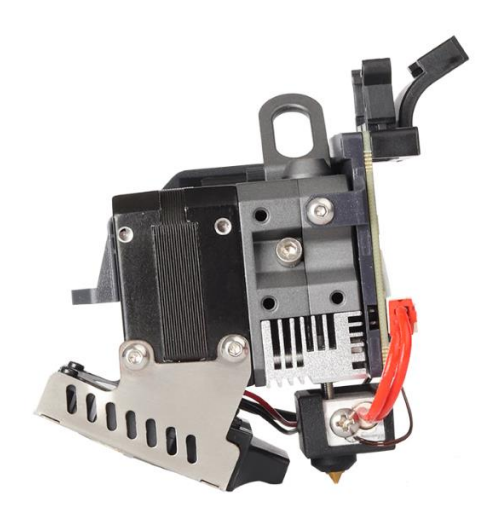

Рисунок 2 – Direct экструдер Creality Sprite

Первостепенной настройкой практически любого 3D-принтера является обновление прошивки и настройка механики принтера – здесь все

достаточно индивидуально и, как правило, инструкции предоставлены производителем. Существует два распространенные прошивки Marline и Clipper. Marline устанавливается на принтеры на заводе изготовители и является открытым программным продуктом, который активно дорабатывается пользователями, оптимальный вариант для домашнего использования. Clipper же прошивка которая подходит для небольших производств основанных на 3D-печати, имеет множество параметров позволяющих увеличить скорость печати и производить удаленный или же полностью автоматический контроль всего процесса, посредством установки веб-камер и других контрольных приборов.

На рисунке 3 представлена разница в качестве печати до настройки механики принтера и после.

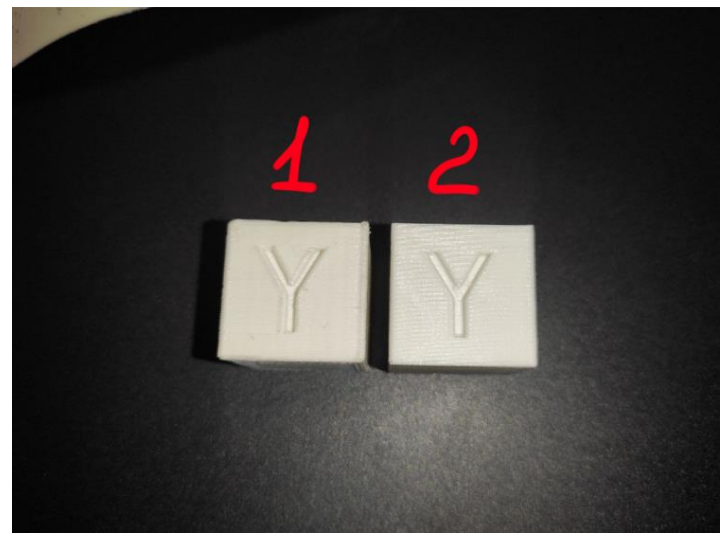

Рисунок 3 – Калибровочные модели

На образце под номером 1 (Рисунок 3) отчётливо видны неровные грани и подтёки пластика, так же присутствуют следы от вибрации, которая передавалась от моторов через направляющие на модель. На образце 2 (Рисунок 3) значительно уменьшились наплывы в углах и выровнялась геометрия модели в целом. Образец 2 напечатан после настройки механики и обновления прошивки до актуальной версии. Образцы напечатаны принтере Creality Ender 3S1, прошивка Marline 2.1.0.

Следующая настройка которой требует каждый 3D-принтер – величина ретракта. Ретракт (откат) – это возврат пластика из нагревательного элемента обратно в сторону подающего механизма. Это действие компенсирует текучесть горячего пластика и повышает качество поверхности напечатанной модели. Зачастую экструдер во время печати перемещается на довольно большие расстояния и пока печатающая голова совершает это перемещение, пластик может начать вытекать из горячего сопла и тянуться тонкой нитью (Рисунок 4 участки 9 и 10), эти нити могут покрывать всю модель, а восстановить поверхность последующей обработкой – практически невозможно.

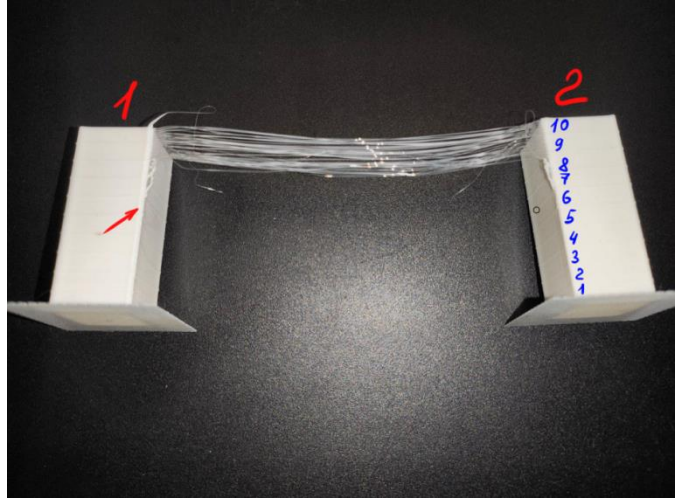

Рисунок 4 – Калибровочная модель

На рисунке 4 изображена калибровочная модель, которая разделена на 10 сегментов, с различного параметра длины ретракта (от 0,2 мм до 1,2 мм) и скорости ретракта. На рисунке 5 представлены значения назначенные для каждого из сегментов.

| ;Сегмент 10: 0.2мм @ 45мм/с    |  |
|--------------------------------|--|
| ;Сегмент 9: 0.31мм @ 42.22мм/с |  |
| ;Сегмент 8: 0.42мм @ 39.44мм/с |  |
| ;Сегмент 7: 0.53мм @ 36.67мм/с |  |
| ;Сегмент 6: 0.64мм @ 33.89мм/с |  |
| :Сегмент 5: 0.76мм @ 31.11мм/с |  |
| ;Сегмент 4: 0.87мм @ 28.33мм/с |  |
| :Сегмент 3: 0.98мм @ 25.56мм/с |  |
| ;Сегмент 2: 1.09мм @ 22.78мм/с |  |
| ;Сегмент 1: 1.2мм @ 20мм/с     |  |
|                                |  |

Рисунок 5 – Параметры ретракта

Калибровочная модель представляет собой две башки, печать которых ведется одновременно, следовательно, после печати каждого слоя экструдер совершает длинное перемещение от башни №1 к башне №2. Это хорошо иллюстрируют сегменты 9 и 10. Проведя визуальную оценку модели, можно заметить, что наилучший результат показали участки с 1 по 6. Так как на них отсутствуют дефекты и нити, следует выбрать участок с наиболее благоприятными характеристики – сегмент №6. Однако на сегменте 6 на первой башне наблюдается небольшой выступ (отмечен красной стрелкой на рисунке 4) – это означает, что участок находится в шатком равновесии и при печати модели со сложной геометрией его дефект может проявиться сильнее. Значит нам следует использовать параметры присущие сегменту №5, ретракт длиной 0,76 мм со скоростью 31,1 мм/с. На рисунке 6 представлена модель с недостаточными значениями ретракта. Вся её геометрия покрыта нитями и наплывами вытекшего из экструдера пластика во время его длинных перемещений, что может существенно повлиять на эксплуатационные характеристики и внешний вид напечатанной модели.

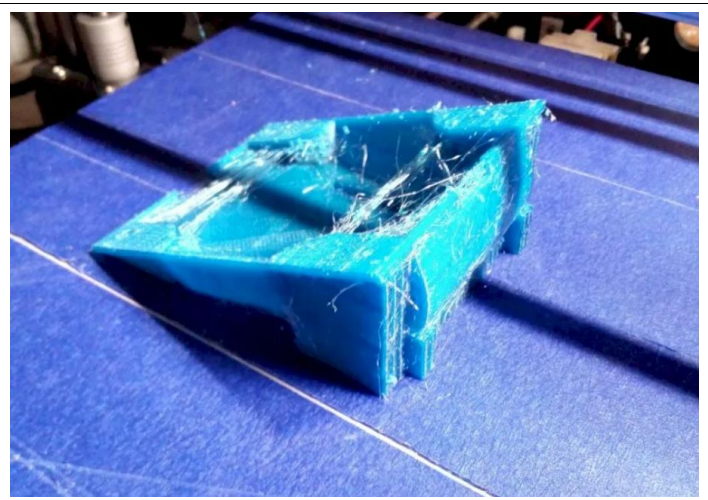

Рисунок 6 – Недостаточный ретракт

Текучесть пластика негативно сказывается и на геометрии модели, так, например, при резкой смене направления движения экструдера в углах могут создаваться наплывы. А смена конфигурации поверхности может оставлять длинные полосы на модели на расстоянии целого слоя.

Существует два метода решения это. Первый – механический, снижение скорости печати до 20-40 мм/с и сглаживание острых углов на этапе создания 3D-модели. Второй метод – программный, использование алгоритма, оптимизирующего скорость перемещений и подачу пластика. В прошивке Marline присутствует такой алгоритм – Linear Advance.

Linear Advance (кратко LA) - алгоритм, позволяющий выровнять ширину линий по траектории. Так же может называться Pressure Advance или Pressure Control в разных прошивках [5]. Обе калибровочные модели сгенерированы сайтом Дмитрия Соркина. Модель на рисунке 7 представляет собой полый параллелепипед без крышки, разделенный на сегменты, где каждому сегменту присвоено свое значение LA. Модель представлена на рисунке 7.

Анализ модели производится визуально или «на ощупь», выбирается сегмент с наиболее гладкой и ровной геометрией. Так же можно разделить модель на слои физически и отдельно оценить каждый сегмент, но ввиду хорошей спекаемости пластика (печать модели производилась пластиком PETG) сделать это не деформировав сегмент крайне сложно.

В модели №2, представленной на рисунке 7, оптимальное значение LA находится в четвёртом сегменте.

Стоит отметить, что данный алгоритм работает не на всех 3Dпринтерах. Принтеры, снабженные тихими драйверами шаговых двигателей TMC2208, данный алгоритм поддерживают только в случае обновления прошивки Marline до любой версии вышедшей после 22 июля 2022 года. Marline 2.1.0 и выше, в более ранних версиях алгоритм выдавал ошибку, изза которой шаговые двигатели начинали перегреваться и перемещать механику принтера в случайном направлении [6]. Так как на большинстве

принтеров, где установлен TMC2208? не задействован 8-ой интерфейсный контакт драйвера.

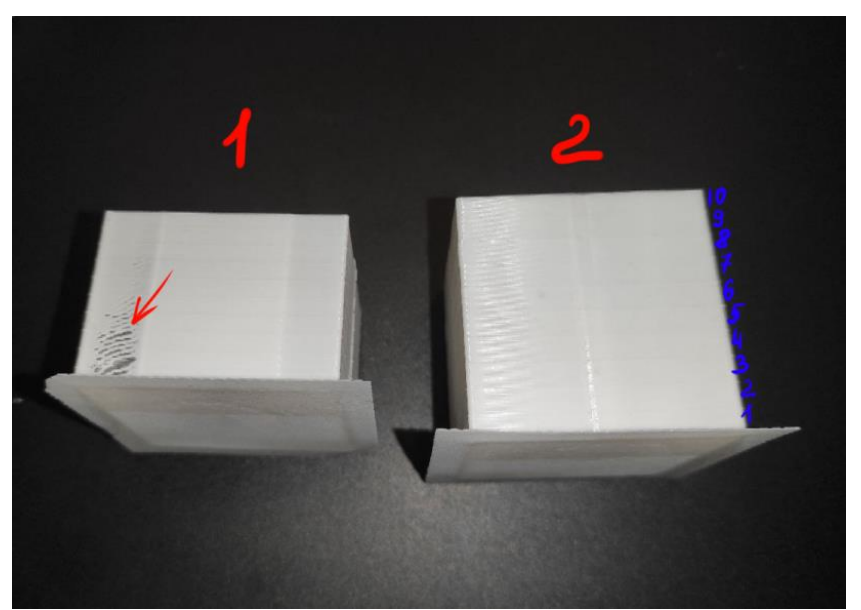

Рисунок 7 – Калибровочная модель для алгоритма Linear Advance

Модель под номером 1 (рисунок 7) имеет многочисленные дефекты, в связи с чем диапазон подбираемых значений был изменён. Диапазон значений LA представлен на рисунках 8 и 9.

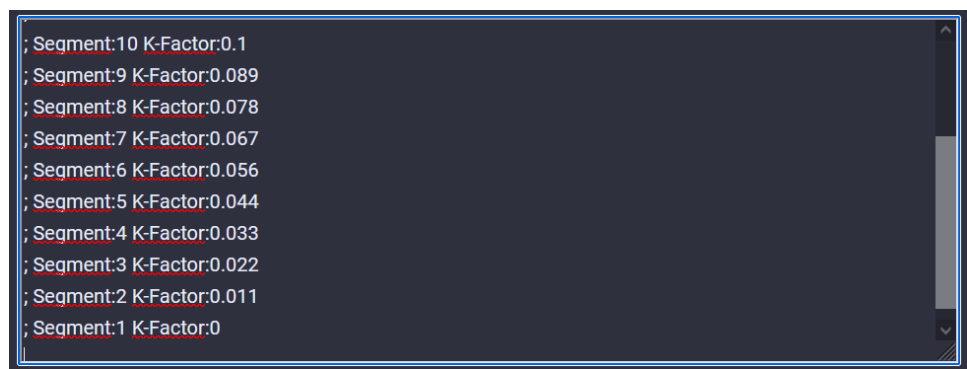

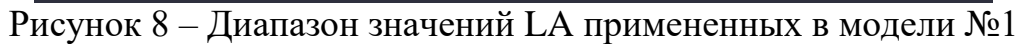

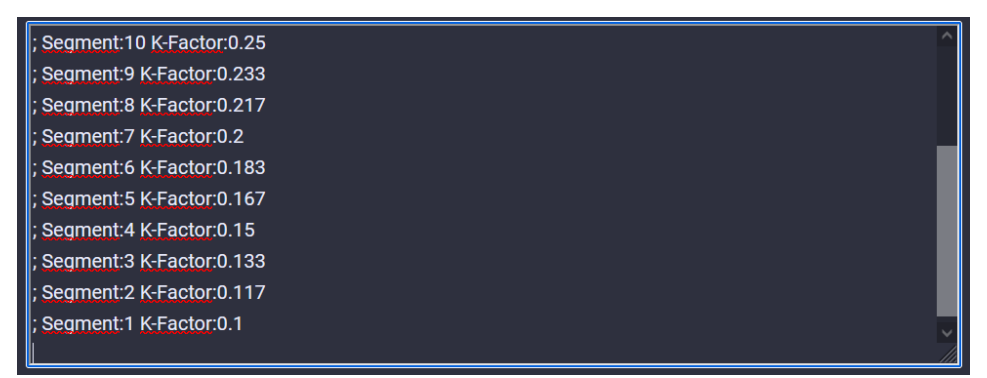

Рисунок 9 – Диапазон значений LA примененных в модели №2

Все полученные параметры (Ретракт и Коэффициент LA) необходимо сохранить в программе Слайсере.

Слайсер – программа нарезающая 3D-модель (формата STL, OBJ и других) на слои и создающая алгоритм движения экструдера. Она так же регулирует такие параметры печати как скорость, процент заполнения, ширина линии, высота слоя и другие. Пример нарезанной на слои модели изображен на рисунке 10.

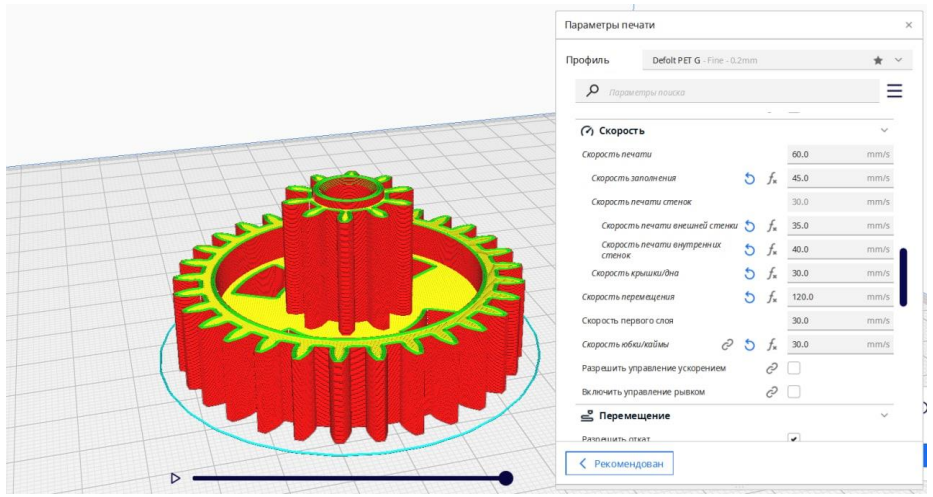

Рисунок 10 – Модель после обработки слайсером

Слайсер генерирует файл с расширением .GCODE, который содержит в себе наборы команд и параметров. 3D-принтер не взаимодействует с моделью, он получает лишь координаты перемещения экструдера, заданную температуру, количество подаваемого пластика и скорости вентиляторов обдува.

Проверим нарезанную модель на отсутствие дефектов (Рисунок 11), программы слайсеры позволяют посмотреть отдельно каждый слой и увидеть имитацию процесса его печати.

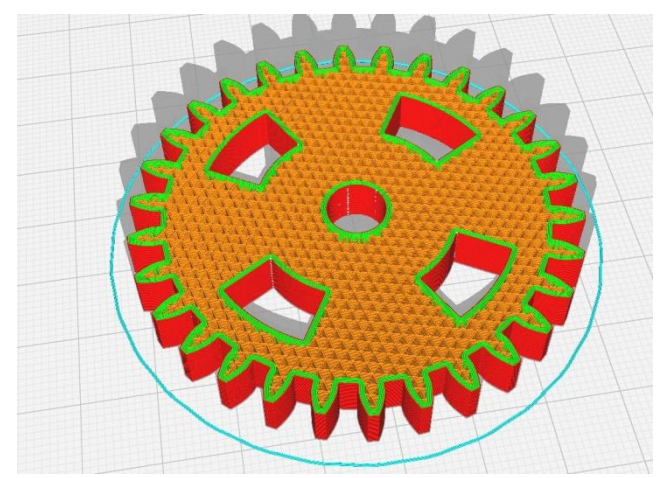

Рисунок  $11 - B$ нутреннее строение модели с заполнением 35%

Так как на модели отсутствуют явные дефекты её можно отправлять на печать. Съемный носитель с .GCODE файлом устанавливаем в принтер и

запускаем процесс печати. Скорость печати выставлена на достаточно низких значениях (Рисунок 10), чтобы минимизировать вероятность появления каких-либо искажений геометрии в процессе печати. Результат печати представлен на рисунке 12.

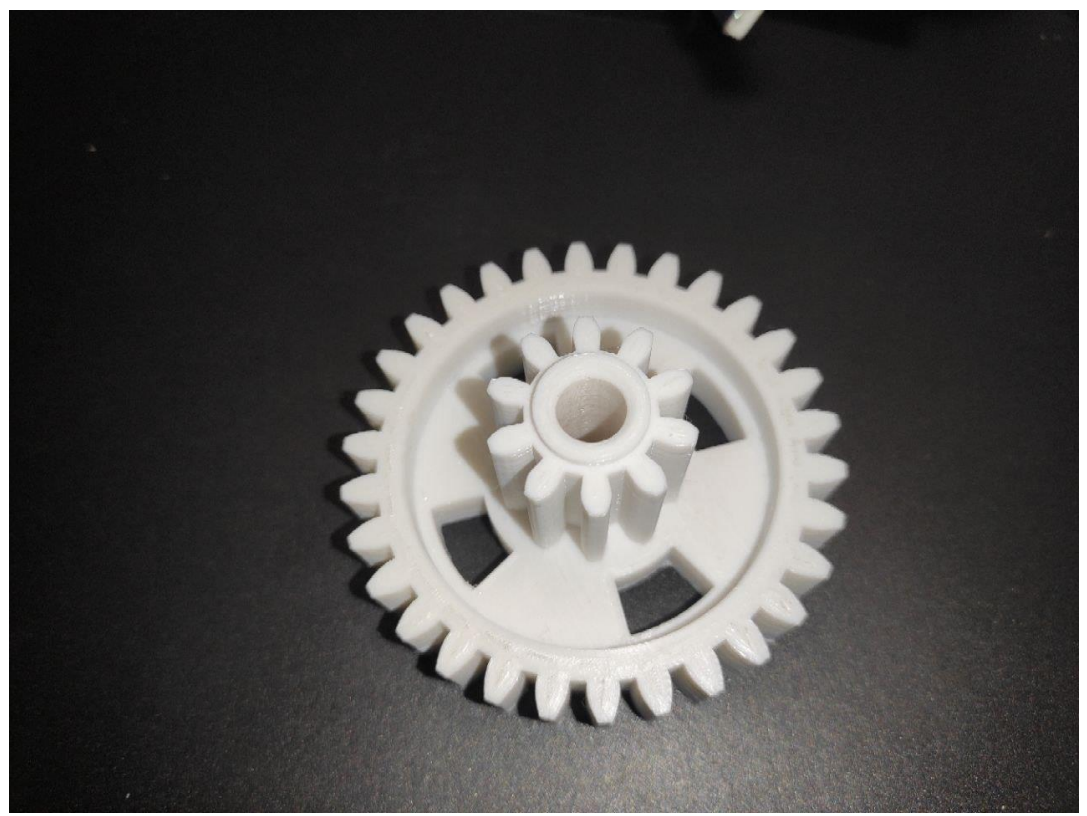

Рисунок 12 – Результат печати

В конечном итоге была поучена шестерня хорошего качества, не требующая последующей обработки, во внутреннем отверстии и прорезях отсутствуют нити, следовательно, параметры ретракта были подобраны правильно. Также зубья и углы прорезей не завалены, это означает, что LA работает корректно и в достаточной мере компенсирует текучесть горячего пластика.

#### **4. Выводы**

Было проведено сравнение качества печати до настройки и после, подобраны параметры ретрактов (скорость и величина), установлено оптимальное значение коэффициента Linear Advance. И в результате мы получили быструю и методику базовой настройки 3D-принтера, рассмотрев особенности калибровки и подбора параметров печати.

# **Библиографический список**

1. Лысыч М. Н., Шабанов М. Л., Качурин А. А. Обзор современных технологий 3d печати // Современные наукоемкие технологии. 2015. №.6. С. 26-30.

- 2. Мартынов Р. С., Головнина Н. В. 3D моделирование и 3D печать. Методы, технологии, инновации // Сборник научных статей V международной научно-практической конференции молодых ученых, посвященной. №54. 2015. С. 190-193.
- 3. Шкуро А. Е., Кривоногов П. С. Технологии и материалы 3D-печати: учеб. пособие. Екатеринбург: Урал. гос. лесотехн. ун-т. 2017. 100 с.
- 4. Mpofu T. P., Mawere C., Mukosera M. The impact and application of 3D printing technology // International Journal of Science and Research (IJSR). 2014. № 3. C. 5.
- 5. Д. Соркин Всё о 3D-печати // K3D URL: https://k3d.tech/calibrations/la/ (дата обращения: 11.12.2022).
- 6. Levinskas L. Research of dimensional accuracy and surface quality dependency on printing speed of FDM 3D printed parts. Master thesis. Kauno technologijos universitetas. 2019.